### **Parámetro**

## **"Se\_Requiere\_Checkout\_para\_Hacer\_Accion\_Personal\_Salida"**

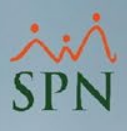

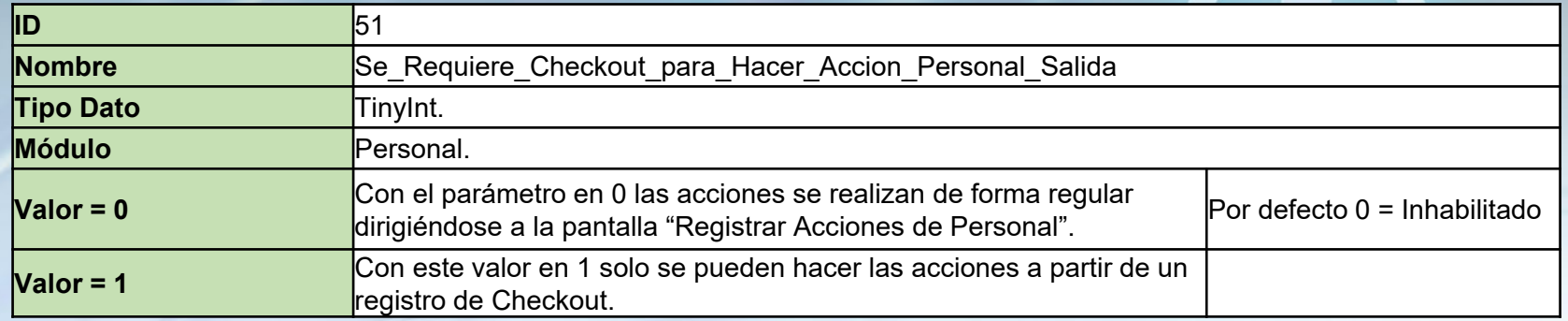

Si está habilitado las acciones de personal de salida sólo se pueden hacer a partir de un Checkout. El checkout es una pantalla que recoge los datos sobre la salida.

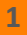

### **Parámetro**

# **"Se\_Requiere\_Checkout\_para\_Hacer\_Accion\_Personal\_Salida"**

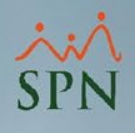

**2**

Cuando el parámetro tiene valor 0 se hacen las acciones de personal de salida de forma regular, dirigiéndose a la ruta "Acción Personal – Registrar acciones de personal".

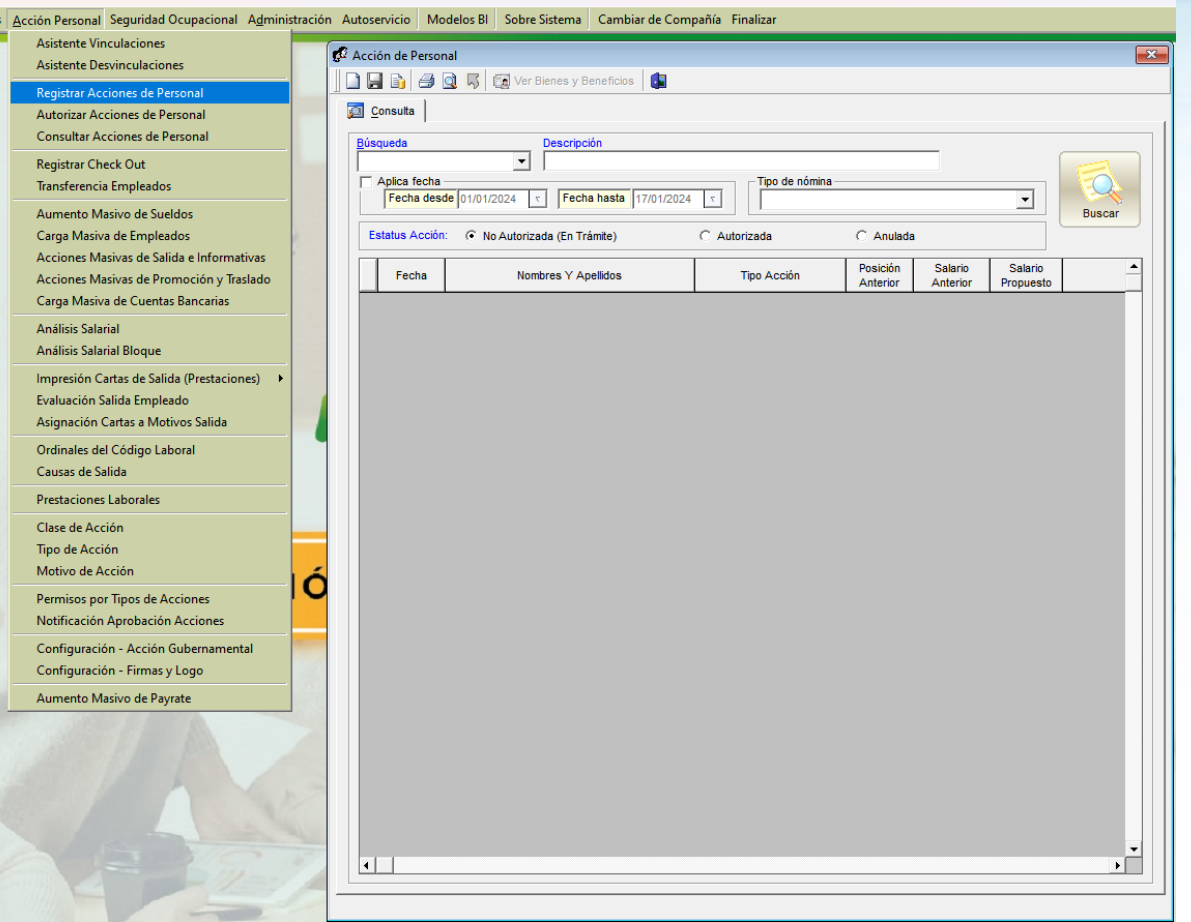

### **Parámetro**

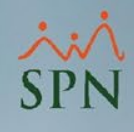

## **"Se\_Requiere\_Checkout\_para\_Hacer\_Accion\_Personal\_Salida"**

Cuando el parámetro tiene valor 1 las acciones de personal se realizan a partir del registro de Checkout.

Luego de realizar el registro se debe buscar el registro guardado y hacer clic en "Acción de Personal" para crear la acción partiendo del registro.

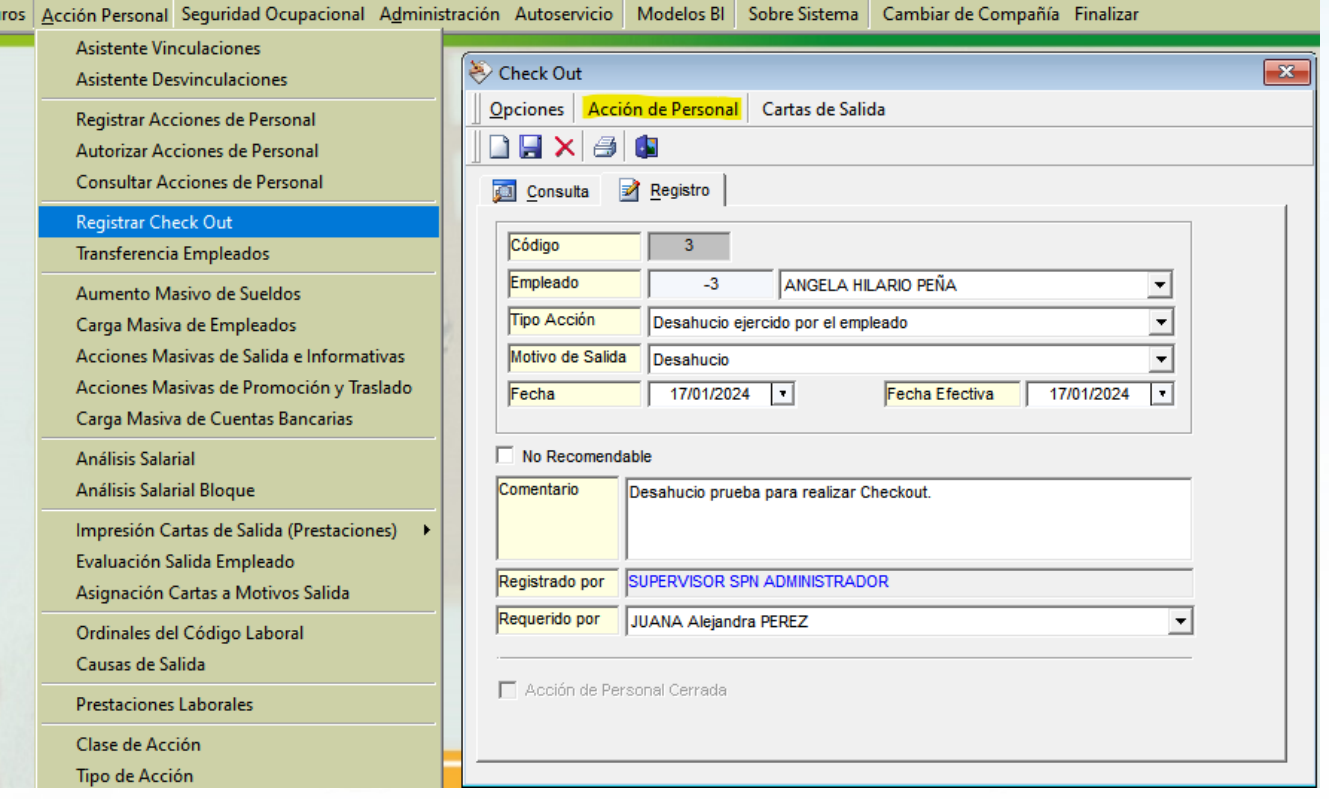